## Koha Database Update

This document present the proposed new method to updatedatabase, as proposed in patches submitted on bug 7167.

It relies on two ideas :

- the current numbering system will be kept as long as he's needed. He is totally independant from the new system.
- The new system is de-linearized : patches can be applied in non increasing order. That will help a lot developers and users to detect any problem. Database updates results are stored in a specific mySQL table, and can be retrieved at anytime.

Case 1 : current (3.6) method

kohaversion.pl contains a number that is lower than the systempreference(« Version ») (this is the current 3.6 behaviour.

To test, just edit \$KOHA/kohaversion.pl file and modify the number inside to a higher number.

Mainpage detect the difference and redirect to (3.6) installer :

| utils Ai<br>-Koha W |                                                                                                    |       |          |
|---------------------|----------------------------------------------------------------------------------------------------|-------|----------|
| install.pl          | l?step=3                                                                                                    | ★ • C | Soogle 🗸 |
| 🔀 wiki              | 🛛 🏧 Chore Wars 🛛 👜 MAJ android 🔥 test 🛸 BZ7119 cleanir                                                                                                    | ng    |          |
|                     | OFEN-SOURCE INTEGRATED LIBRARY SYSTEM                                                                                                    |       |          |
|                     | Welcome to the Koha Web Installer                                                                                                    |       |          |
| 4                   | Before we begin, please verify you have the correct<br>credentials to continue. Please log in with the username<br>and password given to you by your systems<br>administrator and located in your koha-conf.xml<br>configuration file.<br>Please enter your username and password: | 2     |          |
|                     | Username:                                                                                                    |       |          |
|                     | test                                                                                                    |       |          |
|                     | Password:                                                                                                    | 7     |          |
|                     | ••••                                                                                                    | 8     |          |
|                     | Login                                                                                                    |       |          |

Once you've entered the kohaadmin password, you reach the updatedatabase page, 3.6 version :

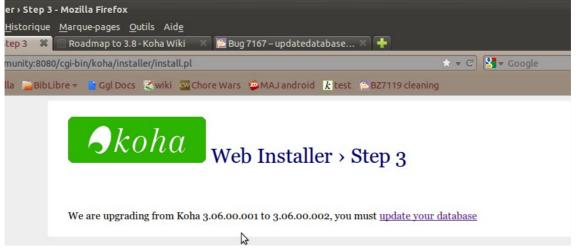

When you're clicked on « updatedatabase », you reach the current (3.6) update done page :

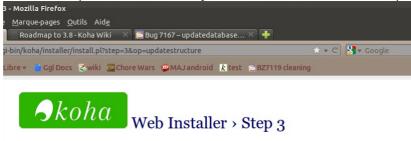

## Updating database structure

| Everything went OK, update done. |
|----------------------------------|
| Continue to log in to Koha       |

You're then redirected to the standard connect page.

Case 2 : there is a file in installer/data/mysql/version. (.sql or .pl) that has not been applied on the database. When you connect, you automatically reach admin/updatedatabase, that show what has not been applied

| 😣 🖻 💿 Koha > Administration > Update Database - Mozilla Firefox                                                       |
|----------------------------------------------------------------------------------------------------|
| <u>F</u> ichier Éditio <u>n</u> <u>A</u> ffichage <u>H</u> istorique <u>M</u> arque-pages <u>O</u> utils Aid <u>e</u> |
| 📧 🕻 Koha > Administration > Upd 🗱 🦳 Roadmap to 3.8 - Koha Wiki 🛛 👋 🔯 Bug 7167 – updatedatabase 👋 🕂                    |
| 🔶 🤿 膨 koha-community:8080/cgi-bin/koha/admin/updatedatabase.pl                                                        |
| 📷 Les plus visités 👻 🖄 Bugzilla 📁 BibLibre 👻 📩 Ggl Docs 🏾 🖉 wiki 🔤 Chore Wars 😨 MAJ android 🗼 test 🛸 BZ711            |
| Circulation Patrons Search 🦉 Cart More 🔻                                                                              |
| Enter search keywords:                                                                                                |
| Skoha submit                                                                                                    |
| Check Out Check In Search the Catalog                                                                                 |
| Home > Administration > Update Database                                                                               |
| Update Database                                                                                                    |

| 3 versions are availables [ UPDATE ] |          |         |                     |              |  |  |  |
|--------------------------------------|----------|---------|---------------------|--------------|--|--|--|
| Version                              | Comments | Status  | Launch              | Details      |  |  |  |
| 3.07.01.0001                         |          | Unknown | Available [Execute] | Show details |  |  |  |
| 3.07.01.0002                         |          | Unknown | Available [Execute] | Show details |  |  |  |
| 3.07.01.0003                         |          | Unknown | Available [Execute] | Show details |  |  |  |

You can update everything by clicking [ UPDATE ] You can also apply the updates one by one, even if there should be no reason to do so.

Clicking on [ UPDATE ] in the previous example will result in 0001 and 0002 be applied and 0003 failing (because 0003 tries to create a FOO table already created by 0001) :

| 😣 😑 💿 Koha > Administration > Up                                   | date Databas               | e - Moz       | illa Firefox        |             |                 |           |           |
|--------------------------------------------------------------------|----------------------------|---------------|---------------------|-------------|-----------------|-----------|-----------|
| <u>F</u> ichier Éditio <u>n</u> <u>A</u> ffichage <u>H</u> istoriq | ue <u>M</u> arque-pa       | iges <u>C</u> | outils Aid <u>e</u> |             |                 |           |           |
| k Koha > Administration > Upd                                      | 🗱 🗌 Roadma                 | p to 3.8      | 3 - Koha Wiki       | 🗶 [ 🔤 Bug 🕻 | 7167 – updateda | tabase    | × 🕂       |
| 🔶 🍚 🚺 koha-community:8080,                                         | ′cgi-bin/koha/a            | dmin/u        | pdatedatabase       | .pl?op=upd  | ate&version=3.0 | 7.01.0001 | l&version |
| 🛅 Les plus visités 👻 🖀 Bugzilla 🚞 B                                | ibLibre 👻 📑 C              | igl Docs      | 🔀 wiki 🔤 Ch         | nore Wars   | 😳 MAJ android   | k test    | 🔁 BZ711   |
| Circulation Patrons Search ig Cart                                 | More v                     |               |                     |             |                 |           |           |
| Enter searc                                                        | h keywords:                |               |                     |             |                 |           |           |
| <b>S</b> koha 💼                                                    |                            |               |                     |             | Submit          |           |           |
| Check                                                              | Out Check In               | Searc         | h the Catalog       |             |                 |           |           |
| Home > Administration > Update Database                            |                            |               | in the educey       |             |                 |           |           |
| Tome , Administration , Optiale Database                           |                            |               |                     |             |                 |           |           |
| Updat                                                              | e Database                 |               |                     |             |                 |           |           |
| • 3.07.                                                            | 01.0001 OK;<br>01.0002 OK; | 1050 =>       | Table 'FOO' alrea   | dy exists;  |                 |           |           |
| Your da                                                            | abase is up to da          | ate           | \$                  |             |                 |           |           |
| Versio                                                             | n Comments                 | Status        | Launch              | Details     |                 |           |           |
| 3.07.01.0                                                          | 001                        | ок            | Already executed    | Show deta   | ils             |           |           |
| 3.07.01.0                                                          | 002                        | OK            | Already executed    | Show deta   | ils             |           |           |
| 3.07.01.0                                                          | 003                        | Failed        | Already executed    | d Show deta | ils             |           |           |

clicking on « show details » on the right of the 0003 update result show the details of the error, and let you mark the update as executed anyway :

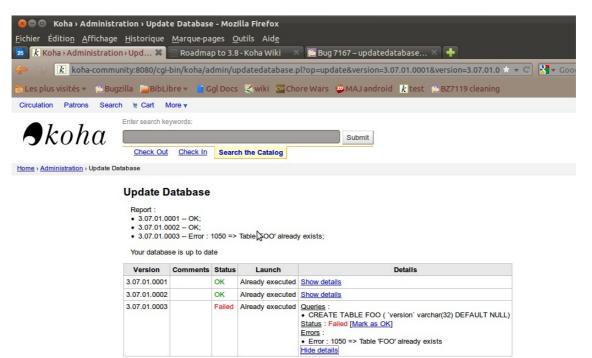

After clicking on [Mark as OK], you'll see that everything has been applied, but the 0003 has been forced :

|                                   | ation > Update Database - Mozilla Firefox<br>Historique Marque-pages Outils Aide |
|-----------------------------------|----------------------------------------------------------------------------------|
| 25 <b>k</b> Koha › Administratio  | 🗅 Upd 🗱 🦳 Roadmap to 3.8 - Koha Wiki 🛛 🕺 🔀 Bug 7167 – updatedatabase             |
| 🔶 🔿 🚺 koha-commu                  | nity:8080/cgi-bin/koha/admin/updatedatabase.pl?op=mark_as_ok&version=3.07.0      |
| 🛅 Les plus visités 👻 😢 Bug        | zilla 📁 BibLibre 👻 🚹 Ggl Docs 🍣 wiki 🔤 Chore Wars 👳 MAJ android 🦹 test           |
| Circulation Patrons Search        | n i≋ Cart More <del>v</del>                                                      |
|                                   | Enter search keywords:                                                           |
| Skoha                             | Submit                                                                           |
|                                   | Check Out Check In Search the Catalog                                            |
| Home > Administration > Update Da | tabase                                                                           |

## Update Database

| Your database is up to date |          |             |                  |              |  |  |  |
|-----------------------------|----------|-------------|------------------|--------------|--|--|--|
| Version                     | Comments | Status      | Launch           | Details      |  |  |  |
| 3.07.01.0001                |          | OK          | Already executed | Show details |  |  |  |
| 3.07.01.0002                |          | OK          | Already executed | Show details |  |  |  |
| 3.07.01.0003                |          | OK [FORCED] | Already executed | Show details |  |  |  |

When you do [execute] an update from the new system, his number is recorded, independantly from the systempreference(« Version »). Applied patches are stored in the updatedb report.

If you go to the about page, you'll see, in the version line the 3.6 number and all patches applied from the new system.

| See Koha > Abo<br>Fichier Édition Affie |                  |              |            | utile Aie |               |                    |         |        |
|-----------------------------------------|------------------|--------------|------------|-----------|---------------|--------------------|---------|--------|
| k Koha > Adminis                        |                  |              |            |           | _             | idmap to 3.8 - Koh | na Wiki | × 🔁 e  |
| 🤃 🔿 🚺 koha-co                           | ommunity:8080    | /cgi-bin/koh | a/about.pl |           |               |                    |         |        |
| 🛅 Les plus visités 👻 🥤                  | 🔁 Bugzilla 🛛 🚞 E | BibLibre 👻   | Ggl Docs   | 🔀 wiki    | cw Chore Wars | 💯 MAJ android      | k test  | 🔁 BZ71 |
| Circulation Patrons                     | Search 👳 Car     | t More 🔻     |            |           |               |                    |         |        |
| Home > About Koha                       |                  |              |            |           |               |                    |         |        |
| About Koha                              |                  |              |            |           |               |                    |         |        |
| Server Information                      | Perl modules     | Koha Team    | Licenses   | Translat  | ons           |                    |         |        |

| Koha version:               | 3.0600001 / 3.07.01.0001 / 3.07.01.0002 / 3.07.01.0003                                                     |
|-----------------------------|----------------------------------------------------------------------------------------------------|
| OS version ('uname<br>-a'): | Linux paul-lenovo 3.0.0-13-generic-pae #22-Ubuntu SMP Wed Nov 2 15:17:35 UTC 2011 i686 i686 i386 GNU/Linux |
| Perl interpreter:           | /usr/bin/perl                                                                                              |
| Perl version:               | 5.012004                                                                                                   |
|                             | /home/paul/koha.dev/koha-community                                                                         |
|                             | /etc/perl                                                                                                  |
|                             | /usr/local/lib/perl/5.12.4                                                                                 |

Once you've tested and want to revert those updates, just enter :

truncate updatedb\_query;truncate updatedb\_error;truncate updatedb\_report; DROP TABLE FOO;DROP TABLE FOOBIS;

The 3 truncate will remove the information about the patch being applied. The two DROP TABLE remove the 0001 and 0002 content, that are just for testing.